# Package 'StroupGLMM'

August 29, 2016

Type Package

Title R Codes and Datasets for Generalized Linear Mixed Models: Modern Concepts, Methods and Applications by Walter W. Stroup

Version 0.1.0

Maintainer Muhammad Yaseen <myaseen208@gmail.com>

Description R Codes and Datasets for Stroup, W. W. (2012). Generalized Linear Mixed Models: Modern Concepts, Methods and Applications, CRC Press.

Depends  $R$  ( $>= 3.1$ )

Imports aod, broom, car, ggplot2, lme4, lmerTest, lsmeans, MASS, mutoss, nlme, pbkrtest, phia, stats, survey

License GPL-2

URL <https://github.com/MYaseen208/StroupGLMM>

LazyData TRUE

RoxygenNote 5.0.1.9000

NeedsCompilation no

Author Muhammad Yaseen [aut, cre], Adeela Munawar [aut], Walter W. Stroup [ctb], Kent M. Eskridge [ctb]

Repository CRAN

Date/Publication 2016-04-19 01:00:56

# R topics documented:

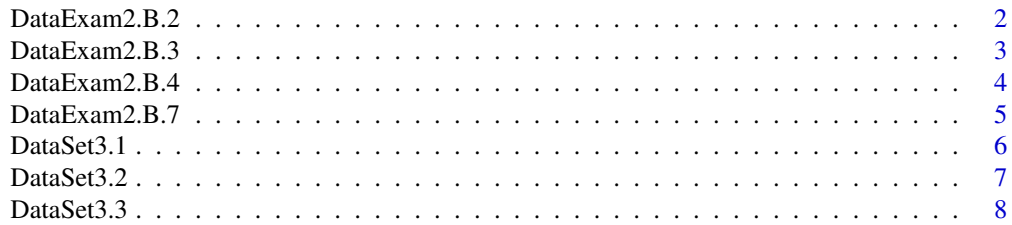

<span id="page-1-0"></span>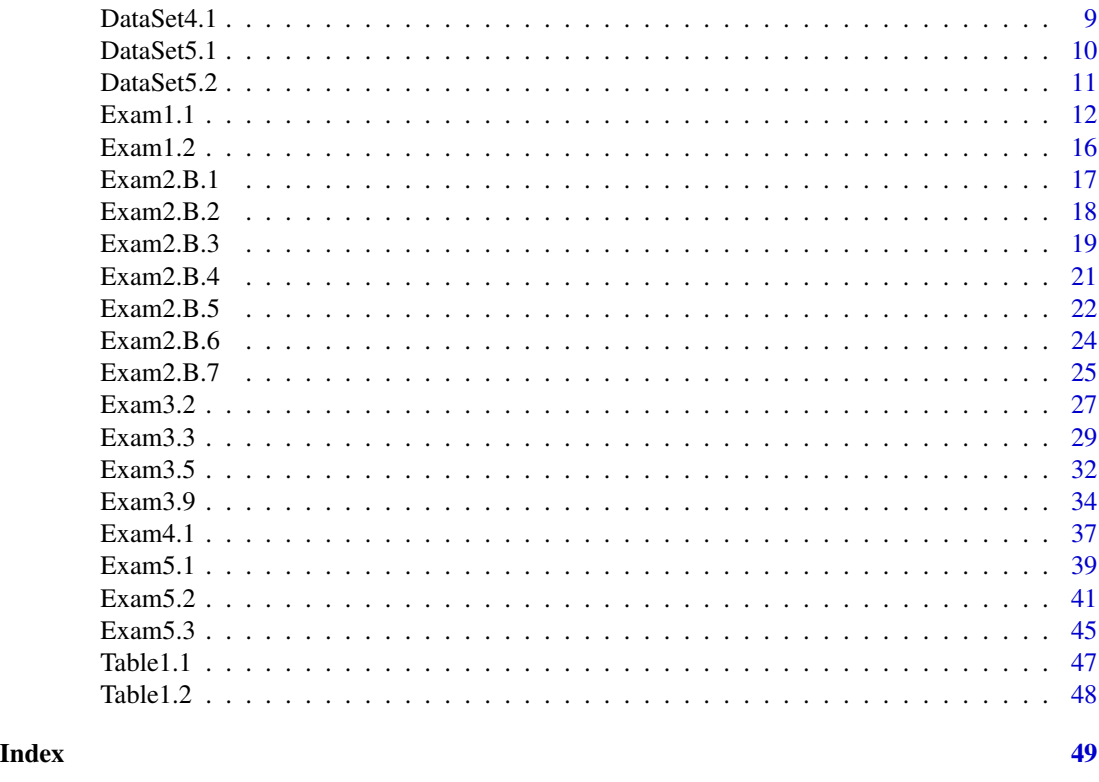

<span id="page-1-1"></span>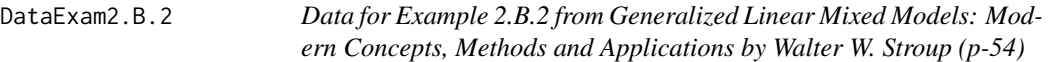

# Description

Exam2.B.2 is used to visualize the effect of glm model statement with binomial data with logit and probit links.

# Usage

```
data(DataExam2.B.2)
```
# Format

A data.frame with 11 rows and 3 variables.

# Details

- x independent variable
- n bernouli trials(bernouli outcomes on each individual)
- y number of successes on each individual

#### <span id="page-2-0"></span>DataExam2.B.3 3

# Author(s)

- 1. Muhammad Yaseen (<myaseen208@gmail.com>)
- 2. Adeela Munawar (<adeela.uaf@gmail.com>)

# References

1. Stroup, W. W. (2012).*Generalized linear mixed models: modern concepts, methods and applications*. CRC press.

# See Also

[Exam2.B.2](#page-17-1)

#### Examples

data(DataExam2.B.2)

<span id="page-2-1"></span>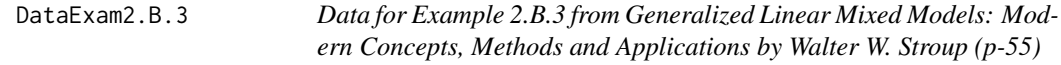

# Description

Exam2.B.3 is used to illustrate one way treatment design with Gaussian observations.

#### Usage

```
data(DataExam2.B.3)
```
# Format

A data.frame with 6 rows and 2 variables.

#### Details

- trt treatments as factor with number 1 to 3
- y response variable

#### Author(s)

- 1. Muhammad Yaseen (<myaseen208@gmail.com>)
- 2. Adeela Munawar (<adeela.uaf@gmail.com>)

#### References

1. Stroup, W. W. (2012).*Generalized linear mixed models: modern concepts, methods and applications*. CRC press.

# See Also

[Exam2.B.3](#page-18-1)

# Examples

data(DataExam2.B.3)

<span id="page-3-1"></span>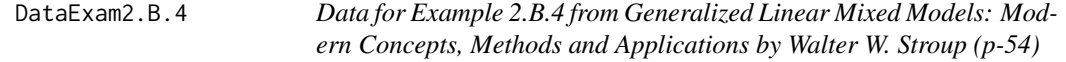

# Description

Exam2.B.4 is used to illustrate one way treatment design with Binomial observations.

# Usage

data(DataExam2.B.4)

# Format

A data.frame with 6 rows and 4 variables.

# Details

- obs number of observations
- trt three treatments with class factor
- Nij number of bernouli trials on each individual
- y number of successes on each individual

# Author(s)

- 1. Muhammad Yaseen (<myaseen208@gmail.com>)
- 2. Adeela Munawar (<adeela.uaf@gmail.com>)

# References

1. Stroup, W. W. (2012).*Generalized linear mixed models: modern concepts, methods and applications*. CRC press.

# See Also

[Exam2.B.4](#page-20-1)

# Examples

data(DataExam2.B.4)

<span id="page-3-0"></span>

<span id="page-4-1"></span><span id="page-4-0"></span>DataExam2.B.7 *Data for Example 2.B.7 from Generalized Linear Mixed Models: Modern Concepts, Methods and Applications by Walter W. Stroup (p-60)*

# Description

Exam2.B.7 is related to multi batch regression data assuming different forms of linear models with factorial experiment.

# Usage

data(DataExam2.B.7)

# Format

A data.frame with 16 rows and 4 variables.

# Details

- Rep number of replications
- a factor with two levels 1 and 2
- b factor with two levels 1 and 2
- y response variable

#### Author(s)

- 1. Muhammad Yaseen (<myaseen208@gmail.com>)
- 2. Adeela Munawar (<adeela.uaf@gmail.com>)

#### References

1. Stroup, W. W. (2012).*Generalized linear mixed models: modern concepts, methods and applications*. CRC press.

#### See Also

[Exam2.B.7](#page-24-1)

# Examples

data(DataExam2.B.7)

<span id="page-5-1"></span><span id="page-5-0"></span>DataSet3.1 *Data for Example 3.1 and Example 3.2 from Generalized Linear Mixed Models: Modern Concepts, Methods and Applications by Walter W. Stroup*

# Description

DataSet3.1 is used for linear and generalized linear models

#### Usage

data(DataSet3.1)

#### Format

A data.frame with 20 rows and 5 variables.

# Details

- trt two treatment 0 and 1
- rep unit of observation or observation ID
- Y is continuous & may be assumed Gaussian
- N is the number of obs
- F is the number of "successes"(N and F specify a binomial response)

# Author(s)

- 1. Muhammad Yaseen (<myaseen208@gmail.com>)
- 2. Adeela Munawar (<adeela.uaf@gmail.com>)

# References

1. Stroup, W. W. (2012).*Generalized linear mixed models: modern concepts, methods and applications*. CRC press.

# See Also

[Exam3.2](#page-26-1)

#### Examples

data(DataSet3.1)

<span id="page-6-1"></span><span id="page-6-0"></span>DataSet3.2 *DataSt3.2 for Example 3.3, Example 3.4, Example3.6, Example3.8 and Example 3.9 from Generalized Linear Mixed Models: Modern Concepts, Methods and Applications by Walter W. Stroup*

# Description

DataSet3.2 Multi-Location, 4 Treatment Randomized Block

# Usage

```
data(DataSet3.2)
```
# Format

A data.frame with 32 rows and 10 variables.

# Details

- trt two treatment 0 and 1
- loc four locations used as blocks
- Y is Gaussian response variable
- Nbin subjects at each Loc x Trt for binomial response
- S1 and S2 are two binomial response variables
- count1 and count 2 used later
- A and B are factors with level 0 and 1

#### Author(s)

- 1. Muhammad Yaseen (<myaseen208@gmail.com>)
- 2. Adeela Munawar (<adeela.uaf@gmail.com>)

#### References

1. Stroup, W. W. (2012).*Generalized linear mixed models: modern concepts, methods and applications*. CRC press.

#### See Also

[Exam3.3](#page-28-1) [Exam3.9](#page-33-1)

# Examples

data(DataSet3.2)

<span id="page-7-0"></span>

# Description

Exam1.2 is used to see types of model effects by plotting regression data

# Usage

```
data(DataSet3.3)
```
# Format

A data.frame with 36 rows and 6 variables.

# Details

- X Each batch observed at several times:0,3,6,12,24,36,48 months
- Y continuous variable observed at each level of X
- Fav number of successes
- N isndependent bernoulli trials
- Batch Batches as 1, 2, 3, 4
- Count binomial response variable

#### Author(s)

- 1. Muhammad Yaseen (<myaseen208@gmail.com>)
- 2. Adeela Munawar (<adeela.uaf@gmail.com>)

#### References

1. Stroup, W. W. (2012).*Generalized linear mixed models: modern concepts, methods and applications*. CRC press.

# Examples

data(DataSet3.3)

<span id="page-8-1"></span><span id="page-8-0"></span>DataSet4.1 *Data for Example 4.1 from Generalized Linear Mixed Models: Modern Concepts, Methods and Applications by Walter W. Stroup*

# Description

DataSet4.1 comes from Cochran and Cox (1957) Experimental Design

# Usage

```
data(DataSet4.1)
```
# Format

A data.frame with 60 rows and 3 variables.

# Details

- blocks 15 blocks in an incomplete block desgin
- trt treatments representing incomplete block desgin
- y is continuous & may be assumed Gaussian

# Author(s)

- 1. Muhammad Yaseen (<myaseen208@gmail.com>)
- 2. Adeela Munawar (<adeela.uaf@gmail.com>)

# References

- 1. Stroup, W. W. (2012).*Generalized linear mixed models: modern concepts, methods and applications*. CRC press.
- 2. Cochran, W. G., & Cox, G. M. (1957). *Experimental designs*.

#### See Also

[Exam4.1](#page-36-1)

# Examples

data(DataSet4.1)

<span id="page-9-1"></span><span id="page-9-0"></span>

# Description

DataSet5.1 is used for polynomial multiple regression

# Usage

```
data(DataSet5.1)
```
# Format

A data.frame with 14 rows and 3 variables.

# Details

- X is predictor variable with level 0, 1, 2, 4, 8, 12, 16
- N is the number of independent bernoulli trials for a given observation
- F is the number of "successes"(N and F specify a binomial response)

#### Author(s)

- 1. Muhammad Yaseen (<myaseen208@gmail.com>)
- 2. Adeela Munawar (<adeela.uaf@gmail.com>)

# References

1. Stroup, W. W. (2012).*Generalized linear mixed models: modern concepts, methods and applications*. CRC press.

# See Also

[Exam5.1](#page-38-1)

# Examples

data(DataSet5.1)

<span id="page-10-1"></span><span id="page-10-0"></span>DataSet5.2 *Data for Example 5.2 from Generalized Linear Mixed Models: Modern Concepts, Methods and Applications by Walter W. Stroup*

# Description

DataSet5.2 is used for three factor orthogonal main effects only design with sequential fitting of predictors

# Usage

data(DataSet5.2)

# Format

A data.frame with 9 rows and 4 variables.

# Details

- a is predictor variable with level 0, 1
- b is predictor variable with level 0, 1
- c is predictor variable with level 0, 1
- y response variable

#### Author(s)

- 1. Muhammad Yaseen (<myaseen208@gmail.com>)
- 2. Adeela Munawar (<adeela.uaf@gmail.com>)

#### References

1. Stroup, W. W. (2012).*Generalized linear mixed models: modern concepts, methods and applications*. CRC press.

# See Also

[Exam5.2](#page-40-1)

# Examples

data(DataSet5.2)

<span id="page-11-0"></span>12 Exam1.1

<span id="page-11-1"></span>

#### **Description**

Exam1.1 is used for inspecting probability distribution and to define a plausible process through linear models and generalized linear models.

#### Author(s)

- 1. Muhammad Yaseen (<myaseen208@gmail.com>)
- 2. Adeela Munawar (<adeela.uaf@gmail.com>)

# References

1. Stroup, W. W. (2012). *Generalized Linear Mixed Models: Modern Concepts, Methods and Applications*. CRC Press.

#### See Also

[Table1.1](#page-46-1)

```
#-------------------------------------------------------------
## Linear Model and results discussed in Article 1.2.1 after Table1.1
#-------------------------------------------------------------
data(Table1.1)
Exam1.1.lm1 <-
 lm(
    formula = y/Nx~x<br>, data = Table1
                = Table1.1
   # , subset
   # , weights
   # , na.action
   , method = "qr", model = TRUE
   , x = FALSE, y = FALSE, qr = TRUE, singular.ok = TRUE
   , contrasts = NULL
   # , offset
   # , ...)
summary(Exam1.1.lm1 )
#-------------------------------------------------------------
```
#### $Exam1.1$  13

```
## GLM fitting with logit link (family=binomial)
#-------------------------------------------------------------
Exam1.1.glm1 \leftarrowglm(
     formula = y/Nx~x
   , family = binomial(link = "logit")
   , data = Table1.1, weights = NULL
   # , subset
   # , na.action
   , start = NULL
   # , etastart
   # , mustart
   # , offset
   #, control = list(...)# , model = TRUE
   , method = "glm.fit"
   , x = FALSE, y = TRUE, contrasts = NULL
   # , ...\lambda## this glm() function gives warning message of non-integer success
summary(Exam1.1.glm1)
#-------------------------------------------------------------
## GLM fitting with logit link (family=Quasibinomial)
#-------------------------------------------------------------
Exam1.1.glm2 <-
 glm(
     formula = y/Nx~x
   , family = quasibinomial(link = "logit")
   , data = Table1.1
   , weights = NULL
   # , subset
   # , na.action
   , start = NULL
   # , etastart
   # , mustart
   # , offset
   #, control = list(...)# , model = TRUE
   , method = "glm.fit", x = FALSE, y = TRUE, contrasts = NULL
   # , \dots)
```
## problem of "warning message of non-integer success" is overome by using quasibinomial family summary(Exam1.1.glm2)

#-------------------------------------------------------------

## GLM fitting with survey package(produces same result as using quasi binomial family in glm)

```
#-------------------------------------------------------------
library(survey)
design <-
 svydesign(
     ids = \sim1
   , probs = NULL
   , strata = NULL
   , variables = NULL
                = NULL
   , data = Table1.1#, nest = FALSE
   # , check.strata = !nest
   , weights = NULL
   , pps = FALSE^{\#} , \, \ldots\lambdaExam1.1.svyglm <-
 svyglm(
     formula = y/Nx^2, design = design
   # , ...
   , family = quasibinomial(link="logit")
 \mathcal{L}# summary(Exam1.1.svyglm)
#-------------------------------------------------------------
## Figure 1.1
#-------------------------------------------------------------
Newdata <-
 data.frame(
   Table1.1
   , LM = Exam1.1.lm1$fitted.values
   , GLM = Exam1.1.glm1$fitted.values
           = Exam1.1.glm2$fitted.values
   , SM = Exam1.1.svyglm$fitted.values
 \lambda#-------------------------------------------------------------
## One Method to plot Figure1.1
#-------------------------------------------------------------
library(ggplot2)
Figure1.1 \leftarrowggplot(
     data = Newdata
   , mapping = \text{aes}(x=x, y=y/Nx)) +
 geom_point (
   mapping = aes(colour="black")
 \left( \begin{array}{cc} + \end{array} \right)geom_point (
   data = Newdata
    , mapping = aes(x=x,y=LM,colour="blue"),shape=2
```
# $Exam1.1$  15

```
) +geom_line(
   data = Newdata
   , mapping = aes(x=x,y=LM,colour="blue")
 ) +
 geom_point (
   data = Newdata
   , mapping = aes(x=x,y=GLM,colour="red"),shape=3
 ) +geom_smooth (
   data = Newdata
   , mapping = aes(x=x,y=GLM,colour="red")
   , stat = "smooth") +theme_bw() +
 scale_colour_manual (
   values=c("black","blue","red"),
   labels=c("observed","LM","GLM")
 ) +guides (
  colour = guide_legend(title="Plot")
 ) +labs (
   title = "Linear Model vs Logistic Model"
 ) +labs (
   y = "p"\lambdaprint(Figure1.1)
#-------------------------------------------------------------
## Another way to plot Figure 1.1
#-------------------------------------------------------------
newdata <-
 data.frame(
   P = c(Table1.1$y/Table1.1$Nx
             , Exam1.1.lm1$fitted.values
             , Exam1.1.glm1$fitted.values
             \lambda, X = rep(Table1.1$x, 3)
   , group = rep(c('Obs','LM','GLM'), each = length(Table1.1$x))
 \lambdaFigure1.1 <-
 ggplot(
    data = newdata
   , mapping = aes(x = X , y = P)\rightarrowgeom_point(
   mapping = aes(x = X, y = P, colour = group, shape=group)) +
 geom_smooth(
```

```
data = subset(x = newdata, group == "LM")
    , mapping = aes(x=X,y=P)
    , col = "green") +geom_smooth(
   data = subset(x = newdata, group=="GLM")
    , mapping = \text{aes}(x = X, y = P), col = "red") +theme_bw() +
 labs(
   title = "Linear Model vs Logistic Model"
  )
print(Figure1.1)
#-------------------------------------------------------------
## Correlation among p and fitted values using Gaussian link
#-------------------------------------------------------------
(lmCor <-
 cor(
   Table1.1$y/Table1.1$Nx,Exam1.1.lm1$fitted.values)
\lambda#-------------------------------------------------------------
## Correlation among p and fitted values using quasi binomial link
#-------------------------------------------------------------
(glmCor <-
 cor(
   Table1.1$y/Table1.1$Nx,Exam1.1.glm1$fitted.values)
)
```
<span id="page-15-1"></span>Exam1.2 *Example1.2 from Generalized Linear Mixed Models: Modern Concepts, Methods and Applications by Walter W. Stroup(p-9)*

# Description

Exam1.2 is used to see types of model effects by plotting regression data

# Author(s)

- 1. Muhammad Yaseen (<myaseen208@gmail.com>)
- 2. Adeela Munawar (<adeela.uaf@gmail.com>)

# References

1. Stroup, W. W. (2012). *Generalized Linear Mixed Models: Modern Concepts, Methods and Applications*. CRC Press.

#### <span id="page-16-0"></span> $Exam2.B.1$  17

# See Also

[Table1.2](#page-47-1)

#### Examples

```
#-------------------------------------------------------------
## Plot of multi-batch regression data discussed in Article 1.3
#-------------------------------------------------------------
data(Table1.1)
Table1.2$Batch <- factor(x = Table1.2$Batch)
library(ggplot2)
Plot <-
 ggplot(
   data = Table1.2, mapping = aes(y = Y, x = X, colour = Batch, shape = Batch)\left( \begin{array}{ccc} \uparrow & \downarrow \\ \downarrow & \downarrow \end{array} \right)geom_point() +
 geom_smooth(
  method = "lm"<br>, fill = N
            = NA
 ) +labs(
   title = "Plot of Multi Batch Regression data"
 ) +
 theme_bw()
```
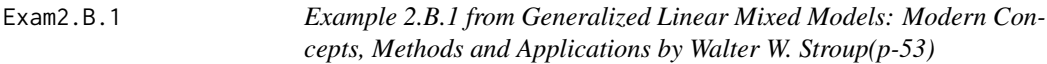

# Description

Exam2.B.1 is used to visualize the effect of lm model statement with Gaussian data and their design matrix

#### Author(s)

- 1. Muhammad Yaseen (<myaseen208@gmail.com>)
- 2. Adeela Munawar (<adeela.uaf@gmail.com>)

#### References

1. Stroup, W. W. (2012). *Generalized Linear Mixed Models: Modern Concepts, Methods and Applications*. CRC Press.

# See Also

[Table1.1](#page-46-1)

#### <span id="page-17-0"></span>Examples

```
#-----------------------------------------------------------------------------------
## Linear Model discussed in Example 2.B.1 using simple regression data of Table1.1
#-----------------------------------------------------------------------------------
data(Table1.1)
Exam2.B.1.lm1 <-
  lm(
       formula = y \sim x, data = Table1.1# , subset
    # , weights
    # , na.action
    , method = "qr", model = TRUE#, x = FALSE
    \begin{array}{ccccc} \# & , & y & = \text{FALSE} \\ , & \text{qr} & = \text{TRUE} \end{array}= TRUE
    , singular.ok = TRUE
    , contrasts = NULL
    # , offset
    # , ...
  )
summary(Exam2.B.1.lm1)
DesignMatrix.lm1 <-
  model.matrix (
    object = Exam2.B.1.lm1
  )
DesignMatrix.lm1
```
<span id="page-17-1"></span>Exam2.B.2 *Example 2.B.2 from Generalized Linear Mixed Models: Modern Concepts, Methods and Applications by Walter W. Stroup(p-54)*

# Description

Exam2.B.2 is used to visualize the effect of glm model statement with binomial data with logit and probit links.

# Author(s)

- 1. Muhammad Yaseen (<myaseen208@gmail.com>)
- 2. Adeela Munawar (<adeela.uaf@gmail.com>)

#### References

1. Stroup, W. W. (2012). *Generalized Linear Mixed Models: Modern Concepts, Methods and Applications*. CRC Press.

#### <span id="page-18-0"></span> $Exam2.B.3$  19

# See Also

[DataExam2.B.2](#page-1-1)

#### Examples

```
#-----------------------------------------------------------------------------------
## probitit Model discussed in Example 2.B.2 using DataExam2.B.2
## Default link is logit
## using fmaily=binomial gives warning message of no-integer successes
#-----------------------------------------------------------------------------------
data(DataExam2.B.2)
Exam2.B.2glm \leftarrowglm(
      formula = y/n \sim x, family = quasibinomial(link = "probit")
    , data = DataExam2.B.2
    , weights = NULL
 # , subset
 # , na.action
    , start = NULL
 # , etastart
 # , mustart
 # , offset
 \begin{array}{rclcl} \# & , & \text{control} & = & \text{list}(\dots) \\ \# & , & \text{model} & = & \text{TRUE} \end{array}# , model, method = "glm.fit"
 #, x = FALSE
 #, y = TRUE
    , contrasts = NULL
    \# , , ...
  )
summary(Exam2.B.2glm)
```
<span id="page-18-1"></span>Exam2.B.3 *Example 2.B.3 from Generalized Linear Mixed Models: Modern Concepts, Methods and Applications by Walter W. Stroup(p-55)*

#### **Description**

Exam2.B.3 is used to illustrate one way treatment design with Gaussian observations.

#### Author(s)

- 1. Muhammad Yaseen (<myaseen208@gmail.com>)
- 2. Adeela Munawar (<adeela.uaf@gmail.com>)

# References

1. Stroup, W. W. (2012). *Generalized Linear Mixed Models: Modern Concepts, Methods and Applications*. CRC Press.

# <span id="page-19-0"></span>See Also

[DataExam2.B.3](#page-2-1)

```
#-----------------------------------------------------------------------------------
## Means Model discussed in Example 2.B.3 using DataExam2.B.3
#-----------------------------------------------------------------------------------
Exam2.B.3.lm1 < -lm(
     formula = y<sup>\sim</sup>trt
    , data = DataExam2.B.3
   # , subset
   # , weights
   # , na.action
    , method = "qr", model = TRUE
 #, x = FALSE
 #, y = FALSE
   , qr = TRUE, singular.ok = TRUE
   , contrasts = NULL
   # , offset
   #, ...
 \mathcal{L}summary(Exam2.B.3.lm1)
#-----------------------------------------------------------------------------------
## Effectss Model discussed in Example 2.B.3 using DataExam2.B.3
#-----------------------------------------------------------------------------------
Exam2.B.3.lm2 <-
 lm(
     formula = y \sim 0+trt
   , data = DataExample.8.3# , subset
   # , weights
   # , na.action
   , method = "qr"
    , model = TRUE
 # , x = FALSE# , y = FALSE
   , qr = TRUE, singular.ok = TRUE
   , contrasts = NULL
   # , offset
   #, ...
 \lambdasummary(Exam2.B.3.lm2)
```
<span id="page-20-1"></span><span id="page-20-0"></span>Exam2.B.4 *Example 2.B.4 from Generalized Linear Mixed Models: Modern Concepts, Methods and Applications by Walter W. Stroup(p-56)*

#### Description

Exam2.B.4 is used to illustrate one way treatment design with Binomial observations.

# Author(s)

- 1. Muhammad Yaseen (<myaseen208@gmail.com>)
- 2. Adeela Munawar (<adeela.uaf@gmail.com>)

#### References

1. Stroup, W. W. (2012). *Generalized Linear Mixed Models: Modern Concepts, Methods and Applications*. CRC Press.

#### See Also

[DataExam2.B.4](#page-3-1)

```
#-----------------------------------------------------------------------------------
## logit Model discussed in Example 2.B.2 using DataExam2.B.4
## Default link is logit
## using fmaily=binomial gives warning message of no-integer successes
#-----------------------------------------------------------------------------------
data(DataExam2.B.4)
DataExam2.B.4$trt <- factor(x = DataExam2.B.4$trt)
Exam2.B.4glm < -glm(
          formula = Yij/Nij~trt
       , family = quasibinomial(link = "probit")
       , data = DataExam2.B.4
       , weights = NULL
    # , subset
    # , na.action
        , start = NULL
    # , etastart
    # , mustart
    # , offset
    #, control = list(...)\begin{array}{cccc} \# & , \text{ model} & = & \text{TRUE} \\ & , \text{ method} & = & \text{"glm}. \end{array}= "glm.fit"
    \begin{array}{cccc} # & , & x & = & \text{FALSE} \\ # & , & y & = & \text{TRUE} \end{array}# , y, contrasts = NULL
```

```
#, ...
 )
summary(Exam2.B.4glm)
```
Exam2.B.5 *Example 2.B.5 from Generalized Linear Mixed Models: Modern Concepts, Methods and Applications by Walter W. Stroup(p-57)*

#### Description

Exam2.B.5 is related to multi batch regression data assuming different forms of linear models.

#### Author(s)

- 1. Muhammad Yaseen (<myaseen208@gmail.com>)
- 2. Adeela Munawar (<adeela.uaf@gmail.com>)

# References

1. Stroup, W. W. (2012). *Generalized Linear Mixed Models: Modern Concepts, Methods and Applications*. CRC Press.

#### See Also

[Table1.2](#page-47-1)

```
#-----------------------------------------------------------------------------------
## Nested Model with no intercept
#-----------------------------------------------------------------------------------
data(Table1.2)
Table1.2$Batch <- factor(x = Table1.2$Batch)
Exam2.B.5.lm1 <-
 lm(
        formula = Y~0+Batch+ Batch/X
      , data = Table1.2
   # , subset
   # , weights
   # , na.action
      , method = "qr", model = TRUE
   #, x = FALSE
   #, y = FALSE
      , qr = TRUE, singular.ok = TRUE
      , contrasts = NULL
   # , offset
   # , ...
```

```
\lambdaDesignMatrix.lm1 <- model.matrix (object = Exam2.B.5.lm1)
DesignMatrix.lm1
#-----------------------------------------------------------------------------------
## Interaction Model with intercept
#-----------------------------------------------------------------------------------
Exam2.B.5.lm2 <-
 lm(
        formula = Y~Batch +X+ Batch*X
      , data = Table1.2# , subset
   # , weights
   # , na.action
      , method = "qr", model = TRUE#, x = FALSE
   #, y = FALSE<br>= FALSE
      , qr = TRUE, singular.ok = TRUE
      , contrasts = NULL
   # , offset
   #, ...
 \lambdaDesignMatrix.lm2 <- model.matrix (object = Exam2.B.5.lm2)
DesignMatrix.lm2
#-----------------------------------------------------------------------------------
## Interaction Model with no intercept
#-----------------------------------------------------------------------------------
Exam2.B.5.lm3 <-
 lm(
        formula = Y^0 + Batch + Batch*X
      , data = Table1.2# , subset
   # , weights
   # , na.action
      , method = "qr", model = TRUE#, x = FALSE
   #, y = FALSE
      , qr = \text{TRUE}, singular.ok = TRUE
      , contrasts = NULL
   # , offset
   #, ...
 )
DesignMatrix.lm3 <- model.matrix(object = Exam2.B.5.lm3)
#-----------------------------------------------------------------------------------
## Interaction Model with intercept but omitting X term as main effect
#-----------------------------------------------------------------------------------
Exam2.B.5.lm4 <-
 lm(
        formula = Y~Batch + Batch*X
      , data = Table1.2
```

```
# , subset
   # , weights
   # , na.action
     , method = "qr", model = TRUE#, x = FALSE
   #, y = FALSE
     , qr = TRUE, singular.ok = TRUE
     , contrasts = NULL
   # , offset
   \#, ...
 )
DesignMatrix.lm4 <- model.matrix(object = Exam2.B.5.lm4)
DesignMatrix.lm4
```
Exam2.B.6 *Example 2.B.6 from Generalized Linear Mixed Models: Modern Concepts, Methods and Applications by Walter W. Stroup(p-58)*

#### Description

Exam2.B.6 is related to multi batch regression data assuming different forms of linear models keeping batch effect random.

# Author(s)

- 1. Muhammad Yaseen (<myaseen208@gmail.com>)
- 2. Adeela Munawar (<adeela.uaf@gmail.com>)

#### References

1. Stroup, W. W. (2012). *Generalized Linear Mixed Models: Modern Concepts, Methods and Applications*. CRC Press.

# See Also

[Table1.2](#page-47-1)

```
#-----------------------------------------------------------------------------------
## Nested Model with no intercept
#-----------------------------------------------------------------------------------
data(Table1.2)
library(nlme)
Table1.2$Batch <- factor(x = Table1.2$Batch)
Exam2.B.6fm1 <-
  lme(
```
<span id="page-23-0"></span>

#### <span id="page-24-0"></span> $Exam2.B.7$  25

```
fixed = Y^{\sim}X, data = Table1.2, random = list(Batch = pdDiag(\sim1), X = pdDiag(\sim1))
  , correlation = NULL
  , weights = NULL
# , subset
  , method = "REML" \#c("REML", "ML")%, na.action = na.fail<br>, control = list()# , control
  , contrasts = NULL
  , keep.data = TRUE
```
 $\lambda$ 

<span id="page-24-1"></span>Exam2.B.7 *Example 2.B.7 from Generalized Linear Mixed Models: Modern Concepts, Methods and Applications by Walter W. Stroup(p-60)*

#### Description

Exam2.B.7 is related to multi batch regression data assuming different forms of linear models with factorial experiment.

#### Author(s)

- 1. Muhammad Yaseen (<myaseen208@gmail.com>)
- 2. Adeela Munawar (<adeela.uaf@gmail.com>)

# References

1. Stroup, W. W. (2012). *Generalized Linear Mixed Models: Modern Concepts, Methods and Applications*. CRC Press.

#### See Also

[DataExam2.B.7](#page-4-1)

```
#-----------------------------------------------------------------------------------
## Classical main effects and Interaction Model
#-----------------------------------------------------------------------------------
data(DataExam2.B.7)
DataExam2.B.7$a <- factor(x = DataExam2.B.7$a)
DataExam2.B.7$b <- factor(x = DataExample.7$b)Exam2.B.7.lm1 <-
  lm(
      formula = y^{\sim} a + b + a*b<br>, data = DataExam2.B.7
                    = DataExam2.B.7
    # , subset
```

```
# , weights
   # , na.action
      , method = "qr", model = TRUE
   #, x = FALSE
   #, y = FALSE
      , qr = TRUE, singular.ok = TRUE
      , contrasts = NULL
   # , offset
   #, ...
 )
#-----------------------------------------------------------------------------------
## One way treatment effects model
#-----------------------------------------------------------------------------------
DesignMatrix.lm1 <- model.matrix (object = Exam2.B.7.lm1)
DesignMatrix2.B.7.2 <- DesignMatrix.lm1[,!colnames(DesignMatrix.lm1) %in% c("a2","b")]
lmfit2 <-
 lm.fit(
   x = DesignMatrix2.B.7.2, y = DataExample2.B.7$y
    , offset = NULL
    , method = "qr", tol = 1e-07, singular.ok = TRUE
   # , ...\lambdaCoefficientslmfit2 <- coef( object = lmfit2)
#-----------------------------------------------------------------------------------
## One way treatment effects model without intercept
#-----------------------------------------------------------------------------------
DesignMatrix2.B.7.3
 as.matrix(DesignMatrix.lm1[,!colnames(DesignMatrix.lm1) %in% c("(Intercept)","a2","b")])
lmfit3 <-
 lm.fit(
   x = DesignMatrix2.B.7.3, y = DataExample.7$y
   \int, offset = NULL
   , method = "qr", tol = 1e-07
   , singular.ok = TRUE
   #, ...
 )
Coefficientslmfit3 <- coef( object = lmfit3)
#-----------------------------------------------------------------------------------
## Nested Model (both models give the same result)
#-----------------------------------------------------------------------------------
Exam2.B.7.lm4 <-
 lm(
        formula = y \sim a + a/b, data = DataExample.7
```
#### <span id="page-26-0"></span> $Exam3.2$  27

```
# , subset
   # , weights
   # , na.action
     , method = "qr", model = TRUE#, x = FALSE
   #, y = FALSE
     , qr = TRUE, singular.ok = TRUE
     , contrasts = NULL
   # , offset
   # , ...
 )
summary(Exam2.B.7.lm4)
Exam2.B.7.lm4 <-
 lm(
       formula = y^2 a + a*b
     , data = DataExample.7# , subset
   # , weights
   # , na.action
     , method = "qr", model = TRUE
   #, x = FALSE
   #, y = FALSE
     , qr = TRUE, singular.ok = TRUE
     , contrasts = NULL
   # , offset
   # , ...
 )
summary(Exam2.B.7.lm4)
```
<span id="page-26-1"></span>Exam3.2 *Example 3.2 from Generalized Linear Mixed Models: Modern Concepts, Methods and Applications by Walter W. Stroup(p-73)*

#### Description

Exam3.2 used binomial data, two treatment samples

#### Author(s)

- 1. Muhammad Yaseen (<myaseen208@gmail.com>)
- 2. Adeela Munawar (<adeela.uaf@gmail.com>)

# References

1. Stroup, W. W. (2012). *Generalized Linear Mixed Models: Modern Concepts, Methods and Applications*. CRC Press.

#### See Also

[DataSet3.1](#page-5-1)

```
#-------------------------------------------------------------
## Linear Model and results discussed in Article 1.2.1 after Table1.1
#-------------------------------------------------------------
data(DataSet3.1)
DataSet3.1$trt <- factor(x = DataSet3.1$trt)
Exam3.2.glm <-
  glm(
         formula = F/N~trt
       , family = quasibinomial(link = "logit")
       , data = DataSet3.1
       , weights = NULL
    # , subset
    # , na.action
       , start = NULL
    # , etastart
    # , mustart
    # , offset
    \begin{tabular}{lllll} $\#$ & , control & = list( \ldots )$ \\ $\#$ & , model & = TRUE \end{tabular}# , model
      , method = "glm.fit"
    #, x = FALSE
    #, y = TRUE, contrasts = NULL
    ^\# , , ...
  \lambdasummary(Exam3.2.glm)
#-------------------------------------------------------------
## Individula least squares treatment means
#-------------------------------------------------------------
library(lsmeans)
(Lsm3.2 < -lsmeans::lsmeans(
   object = Exam3.2.glm
    , specs = "trt"#, ...
  \lambda\lambdaOddsRatioMean3.2 <- 1/(1 + exp(-summary(Lsm3.2)[c("lsmean")] ) )
#---------------------------------------------------
## Over all mean
#---------------------------------------------------
library(phia)
list3.2 <- list(trtec("0" = 0.5,"1" = 0.5)(Test3.2 <-
 testFactors(
     model = Exam3.2.glm
```
<span id="page-27-0"></span>

<span id="page-28-0"></span> $Exam3.3$  29

```
, levels = list3.2)
)
#---------------------------------------------------
## Pairwise treatment means estimate
#---------------------------------------------------
contrast(object = Lsm3.2 , method = "pairwise")
#---------------------------------------------------
## Repairwise treatment means estimate
#---------------------------------------------------
## contrast( object = Lsm3.2 , method = "repairwise")
```
<span id="page-28-1"></span>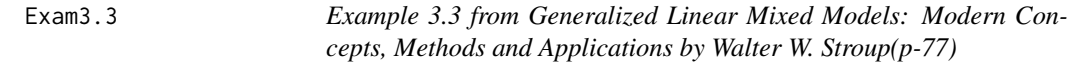

# Description

Exam3.3 use RCBD data with fixed location effect and different forms of estimable functions are shown in this example.

#### Author(s)

- 1. Muhammad Yaseen (<myaseen208@gmail.com>)
- 2. Adeela Munawar (<adeela.uaf@gmail.com>)

#### References

1. Stroup, W. W. (2012). *Generalized Linear Mixed Models: Modern Concepts, Methods and Applications*. CRC Press.

#### See Also

[DataSet3.2](#page-6-1)

```
#-----------------------------------------------------------------------------------
## linear model for Gaussian data
#-----------------------------------------------------------------------------------
data(DataSet3.2)
DataSet3.2$trt <- factor(x = DataSet3.2$trt, level = c(3,0,1,2))
DataSet3.2$loc <- factor(x = DataSet3.2$loc, level = c(8, 1, 2, 3, 4, 5, 6, 7))
Exam3.3.lm1 <-
 lm(
        formula = Y^{\sim} trt+loc
       , data = DataSet3.2
   # , subset
   # , weights
   # , na.action
```

```
, method = "qr", model = TRUE
    #, x = FALSE
    #, y = FALSE
      , qr = TRUE, singular.ok = TRUE
      , contrasts = NULL
   # , offset
   # , ...
 )
summary( Exam3.3.lm1 )
#-------------------------------------------------------------
## Individula least squares treatment means
#-------------------------------------------------------------
library(lsmeans)
(Lsm3.3 <-
 lsmeans::lsmeans(
     object = Exam3.3.lm1, specs = "trt"#, ...
 \lambda\mathcal{L}#---------------------------------------------------
## Pairwise treatment means estimate
#---------------------------------------------------
contrast( object = Lsm3.3 , method = "pairwise")
#---------------------------------------------------
## Repairwise treatment means estimate
#---------------------------------------------------
## contrast( object = Lsm3.3 , method = "repairwise")
#-------------------------------------------------------
## LSM Trt0 (This term is used in Walter Stroups' book)
#-------------------------------------------------------
library(phia)
list3.3.1 <- list(trt=c("0" = 1 ) )
Test3.3.1 <-
summary(testFactors(
   model = Exam3.3.lm1, levels = list3.3.1)
 \lambda#-------------------------------------------------------
## LSM Trt0 alt(This term is used in Walter Stroups' book)
#-------------------------------------------------------
list3.3.2 <-
 list(trteC("0" = 1), loc=c("1" = 0, "2" = 0, "3" = 0, "4" = 0, "5" = 0, "6" = 0, "7" = 0))
Test3.3.2 <-
summary(testFactors(
   model = Exam3.3.lm1, levels = list3.3.2)
 )
#-------------------------------------------------------
```
#### $Exam3.3$  31

```
## Trt0 Vs Trt1
#-------------------------------------------------------
list3.3.3 <- list(trt=c("0" = 1,"1" = -1))
Test3.3.3 <-
summary(testFactors(
  model = Exam3.3.lm1, levels = list3.3.3)
 )
#-------------------------------------------------------
## average Trt0+1
#-------------------------------------------------------
list3.3.4 <- list(trt=c("0" = 0.5 , "1" = 0.5))
Test3.3.4 <-
summary(testFactors(
   model = Exam3.3.lm1, levels = list3.3.4)
 \left( \right)#-------------------------------------------------------
## average Trt0+2+3
#-------------------------------------------------------
list3.3.5 <- list(trt=c("0" = 0.33333,"2" = 0.33333,"3" = 0.33333))
Test3.3.5 \leqsummary(testFactors(
   model = Exam3.3.lm1, levels = list3.3.5)
  )
#-------------------------------------------------------
## Trt 2 Vs 3 difference
#-------------------------------------------------------
list3.3.6 <- list(trt=c("2" = 1,"3" = -1))
Test3.3.6 <-
summary(testFactors(
   model = Exam3.3.lm1, levels = list3.3.6)
  \lambda#-------------------------------------------------------
## Trt 1 Vs 2 difference
#-------------------------------------------------------
list3.3.7 <- list(trt=c("1" = 1,"2" = -1))
Test3.3.7 <-
summary(testFactors(
   model = Exam3.3.lm1, levels = list3.3.7)
 )#-------------------------------------------------------
## Trt 1 Vs 3 difference
#-------------------------------------------------------
list3.3.8 <- list(trt=c("1" = 1,"3" = -1))
Test3.3.8 <-
summary(testFactors(
   model = Exam3.3.lm1, levels = list3.3.8)
  )
```

```
#-------------------------------------------------------
## Average trt0+1 vs Average Trt2+3
#-------------------------------------------------------
list3.3.9 <- list(trt=c("0" = 0.5,"1" = 0.5,"2" = -0.5,"3" = -0.5))
Test3.3.9 <-
summary(testFactors(
   model = Exam3.3.lm1, levels = list3.3.9)
  \lambda#-------------------------------------------------------
## Trt1 vs Average Trt0+1+2
#-------------------------------------------------------
list3.3.10 \leftarrow list(tr = c("0" = 0.33333, "1" = -1, "2" = 0.33333, "3" = 0.33333))Test3.3.10 <-
summary(testFactors(
   model = Exam3.3.lm1, levels = list3.3.10)
  \lambda#-------------------------------------------------------
## Sidak Multiplicity adjustment for p-values
#-------------------------------------------------------
library(mutoss)
PValues3.3 <-
  c(
   Test3.3.3[[7]][1, 4]
  , Test3.3.6[[7]][1, 4]
  , Test3.3.7[[7]][1, 4]
  , Test3.3.8[[7]][1, 4]
  , Test3.3.9[[7]][1, 4]
  , Test3.3.10[[7]][1, 4]
   )
 AdjPValues3.3 <- sidak(PValues3.3)
```
Exam3.5 *Example 3.5 from Generalized Linear Mixed Models: Modern Concepts, Methods and Applications by Walter W. Stroup(p-85)*

# Description

Exam3.5 fixed location, factorial treatment structure, Gaussian response

#### Author(s)

- 1. Muhammad Yaseen (<myaseen208@gmail.com>)
- 2. Adeela Munawar (<adeela.uaf@gmail.com>)

# References

1. Stroup, W. W. (2012). *Generalized Linear Mixed Models: Modern Concepts, Methods and Applications*. CRC Press.

#### <span id="page-32-0"></span> $Exam3.5$  33

# See Also

[DataSet3.2](#page-6-1)

```
data(DataSet3.2)
DataSet3.2$A <- factor(x = DataSet3.2$A)
DataSet3.2$B \leftarrow factor(x = DataSet3.2$B)
DataSet3.2$loc <- factor(x = DataSet3.2$loc, level = c(8, 1, 2, 3, 4, 5, 6, 7))
Exam3.5.lm <-
  lm(
         formula = Y^{\sim} A + B +loc
       , data = DataSet3.2
    # , subset
    # , weights
    # , na.action
        , method = "qr", model = TRUE
    #, x = FALSE\begin{array}{ccccccccc} \# & , & y & & = & \mathsf{FALSE} \cr & , & qr & & = & \mathsf{TRUE} \end{array}= TRUE
      , singular.ok = TRUE
      , contrasts = NULL
    # , offset
    #, ...
  \lambda##---a0 marginal mean
list3.5.a0 \leftarrow list(B = c("0" = 1,"1" = 0) )library(phia)
Test3.5.a0 <-
  summary(testFactors(
      model = Exam3.5.lm, levels = list3.5.a0)
    )
##---b0 marginal mean
list3.5.b0 \leftarrow list(B = c("0" = 1,"1" = 0) )Test3.5.b0 <-
summary(testFactors(
   model = Exam3.5.lm
  , levels = list3.5.b0)
  \lambda##---Simple effect of A on B0
Test3.5.AB0 <-
  summary(testInteractions(
     model = Exam3.5.lm
    , custom = list3.5.b0
    , across = "B")
    \lambda
```

```
##---Simple effect of B on A0
Test3.5.BA0 <-
 summary(testInteractions(
     model = Exam3.5.lm, custom = list3.5.a0
    , across = "A")
   )
##---Simple Effect of A over B
(SimpleEffect3.5.AB <-
 summary(testInteractions(
     model = Exam3.5.lm
    , fixed = "A", across = "B")\lambda\mathcal{L}##---Simple Effect of B over A
(SimpleEffect3.5.BA <-
 summary(testInteractions(
     model = Exam3.5.lm
    , fixed = "B", across = "A")
   )
)
#-------------------------------------------------------------
## Individula least squares treatment means
#-------------------------------------------------------------
(Lsm3.5 <-
 lsmeans::lsmeans(
     object = Exam3.5.lm
    , specs = -A*B#, ...
 \mathcal{L})
```
<span id="page-33-1"></span>Exam3.9 *Example 3.9 from Generalized Linear Mixed Models: Modern Concepts, Methods and Applications by Walter W. Stroup(p-118)*

#### Description

Exam3.9 used to differentiate conditional and marginal binomial models with and without interaction for S2 variable.

#### Author(s)

- 1. Muhammad Yaseen (<myaseen208@gmail.com>)
- 2. Adeela Munawar (<adeela.uaf@gmail.com>)

<span id="page-33-0"></span>

#### <span id="page-34-0"></span> $Exam3.9$  35

# References

1. Stroup, W. W. (2012). *Generalized Linear Mixed Models: Modern Concepts, Methods and Applications*. CRC Press.

#### See Also

#### [DataSet3.2](#page-6-1)

```
#-----------------------------------------------------------------------------------
## Binomial conditional GLMM without interaction, logit link
#-----------------------------------------------------------------------------------
library(MASS)
DataSet3.2$trt <- factor( x = DataSet3.2$trt )
DataSet3.2$loc <- factor( x = DataSet3.2$loc )
Exam3.9.fm1 <-
 glmmPQL(
     fixed = S2/Nbin~trt
    , random = ~1|loc
    , family = quasibinomial(link = "logit")
             = DataSet3.2
 # , weights
 # , control
    , niter = 10
    , verbose = TRUE
   #, ...
 \lambdasummary(Exam3.9.fm1)
#-------------------------------------------------------------
## treatment means
#-------------------------------------------------------------
library(lsmeans)
(Lsm3.9fm1 <-
 lsmeans::lsmeans(
     object = Exam3.9.fm1, specs = "trt", link=TRUE
   #, ...
 \lambda\mathcal{L}##--- Normal Approximation
library(nlme)
Exam3.9fm2 <-
 lme(
     fixed = S2/Nbin~trt
    , data = DataSet3.2
    , random = \sim1|loc
    , weights = NULL
 # , subset
    , method = "REML" \#c("REML", "ML")
```
36 Exam3.9

```
, na.action = na.fail
  # , control = list(), contrasts = NULL
   , keep.data = TRUE
 \sum_{i=1}^{n}(Lsm3.9fm2 <-
 lsmeans::lsmeans(
    object = Exam3.9fm2
   , specs = "trt"# , ...\sum_{i=1}^{n}\overline{)}##---Binomial GLMM with interaction
Exam3.9fm3 <-
 glmmPQL(
    fixed = S2/Nbin~trt
   , random = \sim1|trt/loc
   , family = quasibinomial(link = "logit")
   , data = DataSet3.2
 # , weights
 # , control
   , niter = 10
   , verbose = TRUE
   #, ...
 )summary(Exam3.9fm3)
(Lsm3.9fm3 <-
 lsmeans::lsmeans(
     object = Exam3.9fm3
   , specs = "tri"# , \dots\mathcal{L})
##---Binomial Marginal GLMM(assuming compound symmetry)
Exam3.9fm4 <glmmPQL(
     fixed = S2/Nbin~trt
    , random = \sim1|loc
   , family = quasibinomial(link = "logit")
              = DataSet3.2
   , correlation = corCompSymm(form=~1|loc)
 # , weights
 # , control
   , niter = 10
   , verbose = TRUE
 # , \dots\sum_{i=1}^{n}summary(Exam3.9fm4)
(Lsm3.9fm4 <-
 lsmeans::lsmeans(
     object = Exam3.9fm4
```
<span id="page-36-0"></span> $Exam4.1$  37

```
, specs = "trt"#, ...
  )
\mathcal{L}
```
<span id="page-36-1"></span>Exam4.1 *Example 4.1 from Generalized Linear Mixed Models: Modern Concepts, Methods and Applications by Walter W. Stroup(p-138)*

#### Description

Exam4.1 REML vs ML criterion is used keeping block effects random

# Author(s)

- 1. Muhammad Yaseen (<myaseen208@gmail.com>)
- 2. Adeela Munawar (<adeela.uaf@gmail.com>)

# References

1. Stroup, W. W. (2012). *Generalized Linear Mixed Models: Modern Concepts, Methods and Applications*. CRC Press.

#### See Also

[DataSet4.1](#page-8-1)

```
DataSet4.1$trt <- factor(x = DataSet4.1$trt)
DataSet4.1$block <- factor(x = DataSet4.1$block)
##---REML estimates on page 138(article 4.4.3.3)
library(lme4)
Exam4.1REML <-
 lmer(
     formula = y^2 trt +( 1|block )
   , data = DataSet4.1
   , REML = TRUE# , control = lmerControl()
   , start = NULL
# , verbose = 0L
# , subset
# , weights
# , na.action
# , offset
   , contrasts = NULL
   , devFunOnly = FALSE
```

```
# , ...
 \lambdaVarCompREML4.1 <-
  VarCorr(x = Exam4.1REML
        # , sigma = 1
         # , ...\lambdaprint(VarCompREML4.1, comp=c("Variance"))
##---ML estimates on page 138(article 4.4.3.3)
Exam4.1ML <lmer(
        formula = y \sim trt + (1|block), data = DataSet4.1
       , REML = FALSE, REML = FALSE<br># , control = lmerControl()
     \int, start = NULL
   # , verbose = 0L
   # , subset
   # , weights
   # , na.action
   # , offset
      , contrasts = NULL
       , devFunOnly = FALSE
   # , ...
  \lambdaVarCompML4.1 <-
  VarCorr(x = Exam4.1ML
          # , sigma = 1
          # , ...)
print(VarCompML4.1,comp=c("Variance"))
Exam4.1.lm <-
  lm(
     formula = y^2 trt + block
   , data = DataSet4.1
 # , subset
 # , weights
 # , na.action
              = "qr", model = \text{TRUE}<br>, x = \text{FALSE}\begin{array}{ccccc} \# & , & \times \\ \# & , & \mathrm{y} \end{array}#, y = FALSE
    , qr = TRUE, singular.ok = TRUE
   , contrasts = NULL
 # , offset
 #, ...
 \lambdasummary(anova(object = Exam4.1.lm))
```
<span id="page-38-1"></span><span id="page-38-0"></span>Exam5.1 *Example 5.1 from Generalized Linear Mixed Models: Modern Concepts, Methods and Applications by Walter W. Stroup(p-163)*

#### Description

Exam5.1 is used to show polynomial multiple regression with binomial response

# Author(s)

- 1. Muhammad Yaseen (<myaseen208@gmail.com>)
- 2. Adeela Munawar (<adeela.uaf@gmail.com>)

#### References

1. Stroup, W. W. (2012). *Generalized Linear Mixed Models: Modern Concepts, Methods and Applications*. CRC Press.

#### See Also

[DataSet5.1](#page-9-1)

```
##---Sequential Fit of the logit Model
Exam5.1.glm.1 <-
 glm(
     formula = F/N \sim X, family = quasibinomial(link = "logit")
   , data = DataSet5.1, weights = NULL
# , subset
# , na.action
   , start = NULL
# , etastart
# , mustart
# , offset
#, control = list(...)
# , model = TRUE
   , method = "glm.fit"
#, x = FALSE
#, y = TRUE
   , contrasts = NULL
#, ...
 \mathcal{L}summary(Exam5.1.glm.1)
## confint.default() produce Wald Confidence interval as SAS produces
```

```
##---Likelihood Ratio test for Model 1
(LRExam5.1.glm.1 <-
  anova(
     object = Exam5.1.glm.1
    , test = "Chisq")
\mathcal{L}library(aod)
WaldExam5.1.glm.1 <-
  wald.test(
      Sigma = vcov(object=Exam5.1.glm.1)
    , b = coef(object=Exam5.1.glm.1), Terms = 2, L = NULL
   , H0 = NULL
              = NULL
   , verbose = FALSE
  )
##---Sequential Fit of the logit Model quadratic terms involved
Exam5.1.glm.2 < -glm(
      formula = F/N \sim X + I(X^2), family = quasibinomial(link = "logit")
   , data = DataSet5.1
   , weights = NULL
 # , subset
 # , na.action
   , start = NULL
 # , etastart
 # , mustart
 # , offset
 #, control = list(...)
 # , model = TRUE
              = "glm.fit"
 \begin{array}{rcl}\n\text{, method} & = & \text{"g1m}. \\
\text{#} & \text{, x} & = & \text{FALSE}\n\end{array}#, y = TRUE
   , contrasts = NULL
 #, ...
 \lambdasummary( Exam5.1.glm.2 )
##---Likelihood Ratio test for Model Exam5.1.glm.2
(LRExam5.1.glm.2 <-
  anova(
      object = Exam5.1.glm.2
    , test = "Chisq")
\lambdaWaldExam5.1.glm.2 <-
  wald.test(
    Sigma = vcov(object=Exam5.1.glm.2)<br>b = coef(object=Exam5.1.glm.2)
              = \text{coef}(\text{object}=Exam5.1.glm.2)
```
#### <span id="page-40-0"></span> $Exam5.2$  41

```
, Terms = 3, L = NULL
    , H0 = NULL
               = NULL
    , verbose = FALSE
  \lambda##---Sequential Fit of the logit Model 5th power terms involved
Exam5.1.glm.3 <-
  glm(
      formula = F/N \sim X + I(X \land 2) + I(X \land 3) + I(X \land 4) + I(X \land 5), family = quasibinomial(link = "logit")
    , data = DataSet5.1
    , weights = NULL
 # , subset
 # , na.action
   , start = NULL
 # , etastart
 # , mustart
 # , offset
 #, control = list(...)# , model = TRUE
 \begin{array}{rclcl} \text{, method} & = & "g \text{lm} . \text{fit"} \\ \text{\#} & \text{, x} & = & \text{FALSE} \end{array}= FALSE
 #, y = TRUE
   , contrasts = NULL
 # , ...
  \mathcal{L}summary(Exam5.1.glm.3)
## confint.default() produce Wald Confidence interval as SAS produces
##---Likelihood Ratio test for Model 1
(LRExam5.1.glm.3 <-
  anova(
      object = Exam5.1.glm.3, test = "Chisq")
\lambdaWaldExam5.1.glm.3 <-
  wald.test(
    Sigma = vcov(object=Exam5.1.glm.3)<br>, b = coef(object=Exam5.1.glm.3)
               = coef(object=Exam5.1.glm.3)
    , Terms = 6<br>, L = Nl
    , L = NULL
               = NULL
    , df = NULL, verbose = FALSE
  \lambda
```
# <span id="page-41-0"></span>Description

Exam5.2 three factor main effects only design

#### Author(s)

- 1. Muhammad Yaseen (<myaseen208@gmail.com>)
- 2. Adeela Munawar (<adeela.uaf@gmail.com>)

#### References

1. Stroup, W. W. (2012). *Generalized Linear Mixed Models: Modern Concepts, Methods and Applications*. CRC Press.

# See Also

[DataSet5.2](#page-10-1)

```
DataSet5.2$a <- factor( x = DataSet5.2$a)
DataSet5.2$b <- factor( x = DataSet5.2$b)
DataSet5.2$c \leftarrow factor(x = DataSet5.2$c)
##---first adding factor a in model
Exam5.2.lm1 <-
 lm(
     formula = y^2 a
   , data = DataSet5.2# , subset
# , weights
# , na.action
   , method = "qr", model = TRUE#, x = FALSE
#, y = FALSE
   , qr = TRUE, singular.ok = TRUE
   , contrasts = NULL
# , offset
# , ...
 )
summary( Exam5.2.lm1 )
library(lsmeans)
##---A first
( Lsm5.2lm1 <-
```
#### $Exam5.2$  43

```
lsmeans::lsmeans(
    object = Exam5.2.1m1, specs = "a"#, ...
 \lambda\mathcal{L}## lsmeans::contrast(object = Lsm5.2lm1 , method = "pairwise")
Anovalm1 <- anova(object = Exam5.2.1m1)
Anovalm1
##---then adding factor b in model
Exam5.2.lm2 <-
 lm(
   formula = y^2 a + b<br>, data = DataSet5
               = DataSet5.2
# , subset
# , weights
# , na.action
   , method = "qr", model = TRUE#, x = FALSE
 #, y = FALSE
    , qr = TRUE, singular.ok = TRUE
    , contrasts = NULL
 # , offset
#, ...
 \lambdasummary( Exam5.2.lm1 )
(Lsm5.2lm2 <-
 lsmeans::lsmeans(
     object = Exam5.2.1m2, specs = "b"#, ...
 \mathcal{L}\mathcal{L}## lsmeans::contrast(object = Lsm5.2lm2, method = "pairwise")
Anovalm2 \leq anova(object = Exam5.2.1m2)
Anovalm2
##---then adding factor c in model
Exam5.2.lm3 <-
 lm(
     formula = y^2 a + b + c
   , data = DataSet5.2
# , subset
# , weights
# , na.action
   , method = "qr", model = TRUE
#, x = FALSE
#, y = FALSE
   , qr = TRUE
```

```
, singular.ok = TRUE
    , contrasts = NULL
# , offset
#, ...
 \lambdasummary( Exam5.2.lm3 )
(Lsm5.2lm3 <-
 lsmeans::lsmeans(
     object = Exam5.2.1m3, specs = "c"#, ...
 \mathcal{L})
## lsmeans::contrast(object = Lsm5.2lm3, method = "pairwise")
Anovalm3 \leq anova(object = Exam5.2.1m3)
Anovalm3
##---Now Change the order and add b first in model
Exam5.2.lm4 <-
 lm(
   formula = y^{\sim} b<br>, data = DataSe
               = DataSet5.2
# , subset
# , weights
# , na.action
   , method = "qr"
              = TRUE
#, x = FALSE
#, y = FALSE
   , qr = TRUE, singular.ok = TRUE
   , contrasts = NULL
# , offset
 ^{\#}, ...
 \lambdasummary( Exam5.2.1m4 )
(Lsm5.2lm4 <-
 lsmeans::lsmeans(
     object = Exam5.2.1m4, specs = "b"#, ...
 \mathcal{L})
## lsmeans::contrast(object = Lsm5.2lm4, method = "pairwise")
Anovalm4 \leq anova(object = Exam5.2.1m4)
##---then adding factor a in model
Exam5.2.1m5 < -lm(
     formula = y \sim b + a= DataSet5.2
# , subset
# , weights
```
#### <span id="page-44-0"></span> $Exam5.3$  45

```
# , na.action
   , method = "qr", \text{ model} = TRUE<br>, \text{ x} = FALSE
# , x#, y = FALSE
   , qr = TRUE, singular.ok = TRUE
    , contrasts = NULL
 # , offset
^\# , ...
 )
summary( Exam5.2.lm5 )
(Lsm5.2lm5 <-
 lsmeans::lsmeans(
     object = Exam5.2.lm5, specs = "a"#, ...
 )
)
## lsmeans::contrast(object = Lsm5.2lm3, method = "pairwise")
Anovalm5 \leq anova(object = Exam5.2.1m5)
Anovalm5
```
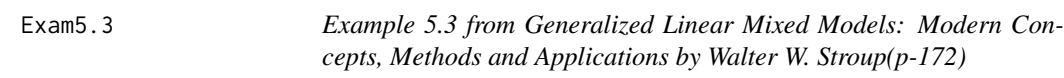

# Description

Exam5.3 Inference using empirical standard error with different Bias connection

# Author(s)

- 1. Muhammad Yaseen (<myaseen208@gmail.com>)
- 2. Adeela Munawar (<adeela.uaf@gmail.com>)

#### References

1. Stroup, W. W. (2012). *Generalized Linear Mixed Models: Modern Concepts, Methods and Applications*. CRC Press.

# See Also

[DataSet4.1](#page-8-1)

# Examples

```
data(DataSet4.1)
DataSet4.1$trt <- factor(x = DataSet4.1$trt)
DataSet4.1$block <- factor( x = DataSet4.1$block)
##---REML estimates on page 172
library(lme4)
# library(lmerTest)
Exam5.3REML
 lmer(
        formula = y \sim trt + (1|block), data = DataSet4.1
      , REML = TRUE#, control = lmerControl()
      , start = NULL
   # , verbose = 0L
   # , subset
   # , weights
   # , na.action
   # , offset
      , contrasts = NULL
      , devFunOnly = FALSE
   #, ...
 \lambda##---Standard Error Type "Model Based" with no Bias Connection
AnovaExam5.3REML <- anova( object = Exam5.3REML )
AnovaExam5.3REML
##---Standard Error Type "Model Based" with "Kenward-Roger approximation" Bias Connection
# library(pbkrtest)
anova( object = Exam5.3REML, ddf = "Kenward-Roger")##---ML estimates on page 172
Exam5.3ML <-
 lmer(
       formula = y \sim trt + (1|block), data = DataSet4.1
      , REML = FALSE
  # , control = lmerControl()
      , start = NULL
  # , verbose = 0L
  # , subset
  # , weights
  # , na.action
  # , offset
      , contrasts = NULL
      , devFunOnly = FALSE
  # , ...
 \lambda
```
##---Standard Error Type "Model Based" with no Bias Connection

#### <span id="page-46-0"></span>Table1.1 47

```
AnovaExam5.3ML <- anova( object = Exam5.3ML )
AnovaExam5.3ML
##---Standard Error Type "Model Based" with "Kenward-Roger approximation" Bias Connection
anova( object = Exam5.3ML, ddf = "Kenward-Roger")
```
<span id="page-46-1"></span>Table1.1 *Data for Table1.1 from Generalized Linear Mixed Models: Modern Concepts, Methods and Applications by Walter W. Stroup*

# Description

Exam1.1 is used for inspecting probability distribution and to define a plausible process.

#### Usage

```
data(Table1.1)
```
# Format

A data.frame with 11 rows and 3 variables.

#### Details

- x independent variable
- Nx bernouli trials(bernouli outcomes on each individual)
- y number of successes on each individual

# Author(s)

- 1. Muhammad Yaseen (<myaseen208@gmail.com>)
- 2. Adeela Munawar (<adeela.uaf@gmail.com>)

#### References

1. Stroup, W. W. (2012).*Generalized linear mixed models: modern concepts, methods and applications*. CRC press.

#### See Also

[Exam1.1](#page-11-1)

#### Examples

data(Table1.1)

<span id="page-47-1"></span><span id="page-47-0"></span>

#### Description

Exam1.2 is used to see types of model effects by plotting regression data

#### Usage

data(Table1.2)

# Format

A data.frame with 36 rows and 5 variables.

### Details

- X have 11 levels in varying intervals from 0 to 48 observed for multiple batches
- Y continuous variable observed at each level of X
- Fav number of successes
- N number of bernoulli trials
- Batch Batches as 1, 2, 3, 4

# Author(s)

- 1. Muhammad Yaseen (<myaseen208@gmail.com>)
- 2. Adeela Munawar (<adeela.uaf@gmail.com>)

# References

1. Stroup, W. W. (2012).*Generalized linear mixed models: modern concepts, methods and applications*. CRC press.

#### See Also

[Exam1.2](#page-15-1)

# Examples

data(Table1.2)

# <span id="page-48-0"></span>Index

∗Topic datasets DataExam[2](#page-1-0).B.2,2 DataExam2.B.[3](#page-2-0),3 DataExam2.B.[4](#page-3-0),4 DataExam2.B.7,<mark>[5](#page-4-0)</mark> DataSet3.1, [6](#page-5-0) DataSet3.2,[7](#page-6-0) DataSet3.3, [8](#page-7-0) DataSet4.1, [9](#page-8-0) DataSet5.1, [10](#page-9-0) DataSet5.2 , [11](#page-10-0) Exam1.1, [12](#page-11-0) Exam1.2, [16](#page-15-0) Exam2.B.1, [17](#page-16-0) Exam2.B.2, [18](#page-17-0) Exam2.B.3, [19](#page-18-0) Exam2.B.4 , [21](#page-20-0) Exam2.B.5, [22](#page-21-0) Exam2.B.6 , [24](#page-23-0) Exam2.B.7, [25](#page-24-0) Exam3.2, [27](#page-26-0) Exam3.3, [29](#page-28-0) Exam3.5, [32](#page-31-0) Exam3.9, [34](#page-33-0) Exam4.1, [37](#page-36-0) Exam5.1,[39](#page-38-0) Exam5.2, [42](#page-41-0) Exam5.3,[45](#page-44-0) Table1.1 , [47](#page-46-0) Table1.2 , [48](#page-47-0) DataExam2.B.2 , [2](#page-1-0) , *[19](#page-18-0)* DataExam2.B.3 , [3](#page-2-0) , *[20](#page-19-0)* DataExam2.B.4 , [4](#page-3-0) , *[21](#page-20-0)* DataExam2.B.7 , [5](#page-4-0) , *[25](#page-24-0)* DataSet3.1 , [6](#page-5-0) , *[28](#page-27-0)* DataSet3.2 , [7](#page-6-0) , *[29](#page-28-0)* , *[33](#page-32-0)* , *[35](#page-34-0)* DataSet3.3,<mark>[8](#page-7-0)</mark> DataSet4.1 , [9](#page-8-0) , *[37](#page-36-0)* , *[45](#page-44-0)* DataSet5.1 , [10](#page-9-0) , *[39](#page-38-0)*

DataSet5.2 , [11](#page-10-0) , *[42](#page-41-0)*

Exam1.1 , [12](#page-11-0) , *[47](#page-46-0)* Exam1.2 , [16](#page-15-0) , *[48](#page-47-0)* Exam2.B.1, [17](#page-16-0) Exam2.B.2 , *[3](#page-2-0)* , [18](#page-17-0) Exam2.B.3 , *[4](#page-3-0)* , [19](#page-18-0) Exam2.B.4 , *[4](#page-3-0)* , [21](#page-20-0) Exam2.B.5, [22](#page-21-0) Exam2.B.6, [24](#page-23-0) Exam2.B.7, [5](#page-4-0), [25](#page-24-0) Exam3.2, [6](#page-5-0), [27](#page-26-0) Exam3.3, [7](#page-6-0), [29](#page-28-0) Exam3.5, [32](#page-31-0) Exam3.9 , *[7](#page-6-0)* , [34](#page-33-0) Exam4.1, [9](#page-8-0), [37](#page-36-0) Exam5.1 , *[10](#page-9-0)* , [39](#page-38-0) Exam5.2 , *[11](#page-10-0)* , [41](#page-40-0) Exam5.3,[45](#page-44-0)

Table1.1 , *[12](#page-11-0)* , *[17](#page-16-0)* , [47](#page-46-0) Table1.2 , *[17](#page-16-0)* , *[22](#page-21-0)* , *[24](#page-23-0)* , [48](#page-47-0)